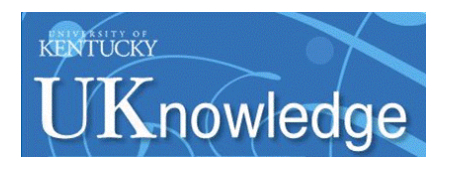

**University of Kentucky [UKnowledge](https://uknowledge.uky.edu?utm_source=uknowledge.uky.edu%2Flibraries_present%2F73&utm_medium=PDF&utm_campaign=PDFCoverPages)**

[Library Presentations](https://uknowledge.uky.edu/libraries_present?utm_source=uknowledge.uky.edu%2Flibraries_present%2F73&utm_medium=PDF&utm_campaign=PDFCoverPages) [University of Kentucky Libraries](https://uknowledge.uky.edu/libraries?utm_source=uknowledge.uky.edu%2Flibraries_present%2F73&utm_medium=PDF&utm_campaign=PDFCoverPages)

4-30-2014

### Global Data Change: Overview, Tips and Tricks [2014]

Julene L. Jones *University of Kentucky*, julene.jones@uky.edu

**[Right click to open a feedback form in a new tab to let us know how this document benefits you.](https://uky.az1.qualtrics.com/jfe/form/SV_9mq8fx2GnONRfz7)**

Follow this and additional works at: [https://uknowledge.uky.edu/libraries\\_present](https://uknowledge.uky.edu/libraries_present?utm_source=uknowledge.uky.edu%2Flibraries_present%2F73&utm_medium=PDF&utm_campaign=PDFCoverPages) Part of the [Cataloging and Metadata Commons](http://network.bepress.com/hgg/discipline/1270?utm_source=uknowledge.uky.edu%2Flibraries_present%2F73&utm_medium=PDF&utm_campaign=PDFCoverPages)

#### Repository Citation

Jones, Julene L., "Global Data Change: Overview, Tips and Tricks [2014]" (2014). *Library Presentations*. 73. [https://uknowledge.uky.edu/libraries\\_present/73](https://uknowledge.uky.edu/libraries_present/73?utm_source=uknowledge.uky.edu%2Flibraries_present%2F73&utm_medium=PDF&utm_campaign=PDFCoverPages)

This Presentation is brought to you for free and open access by the University of Kentucky Libraries at UKnowledge. It has been accepted for inclusion in Library Presentations by an authorized administrator of UKnowledge. For more information, please contact [UKnowledge@lsv.uky.edu](mailto:UKnowledge@lsv.uky.edu).

# Global Data Change: Overview, Tips and Tricks

### ELUNA 2014

Julene Jones

julene.jones@uky.edu

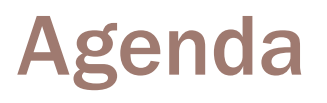

- Overview of client
- Retrieve Records, and Create Record Sets
- Data Change Rules
- Preview
- Job Management
- Use cases
	- Suggested practices

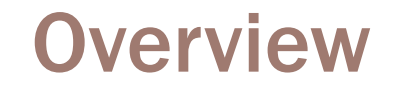

"[A]n integrated solution for making mass data changes to bibliographic, holdings, and authority records within the Voyager database handled through batch processing."

~ Global Data Change Manuals v.8, 8.2, 9.0

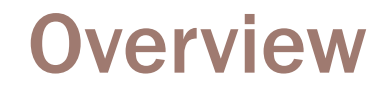

Edits only MARC records in Voyager

 Edits only Bibs, Mfhds, Auths  $\blacksquare$  Not able to edit item records  $\rightarrow$  Pick and Scan

 Very flexible, but use with caution **NOTE: does not consult tag tables, authority files or validate MARC** 

Permissions given in SysAdmin

### Basic Workflow

Select records to edit

Create rules to apply to selected records

**Preview** application of rules

Schedule and manage job

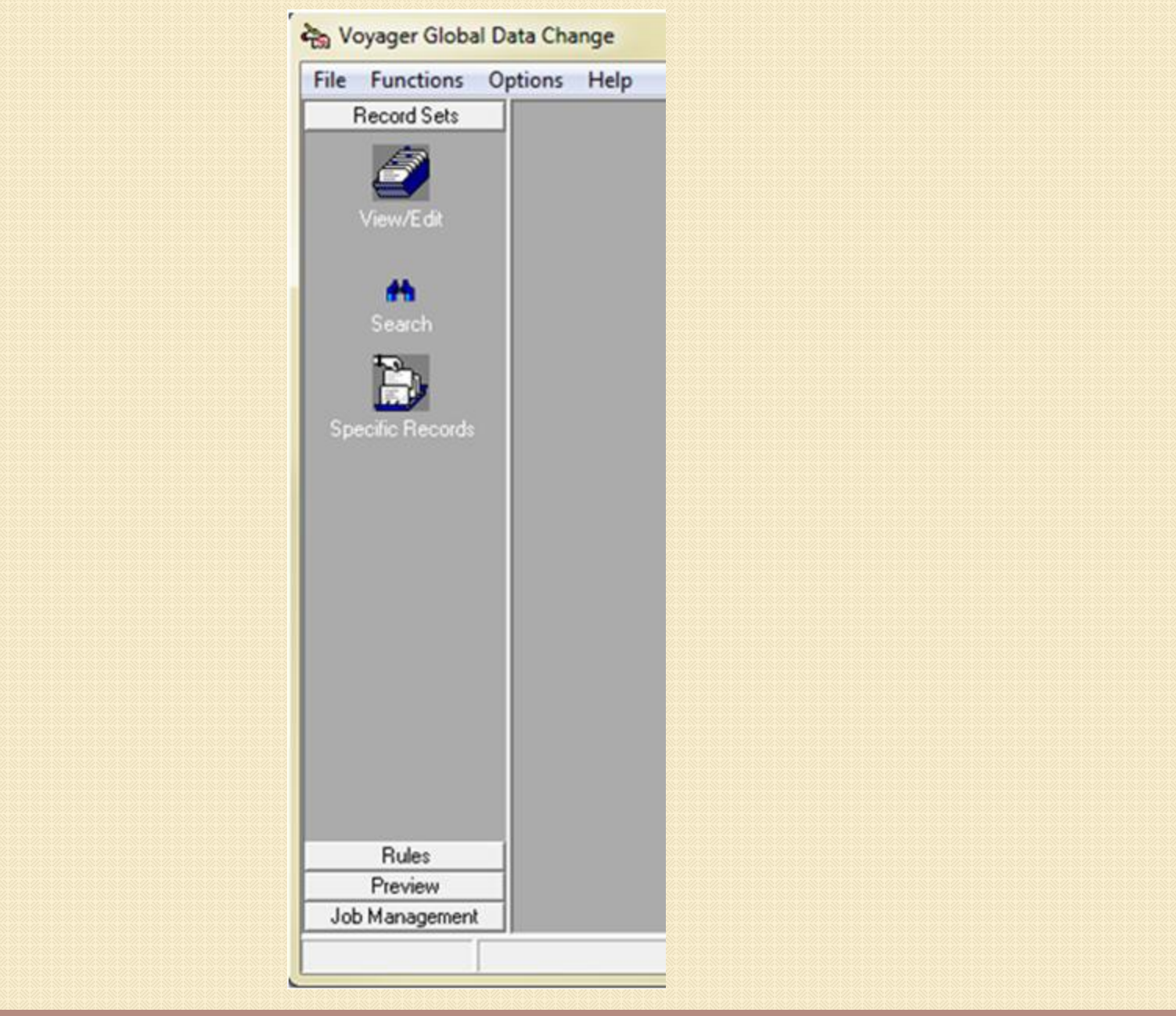

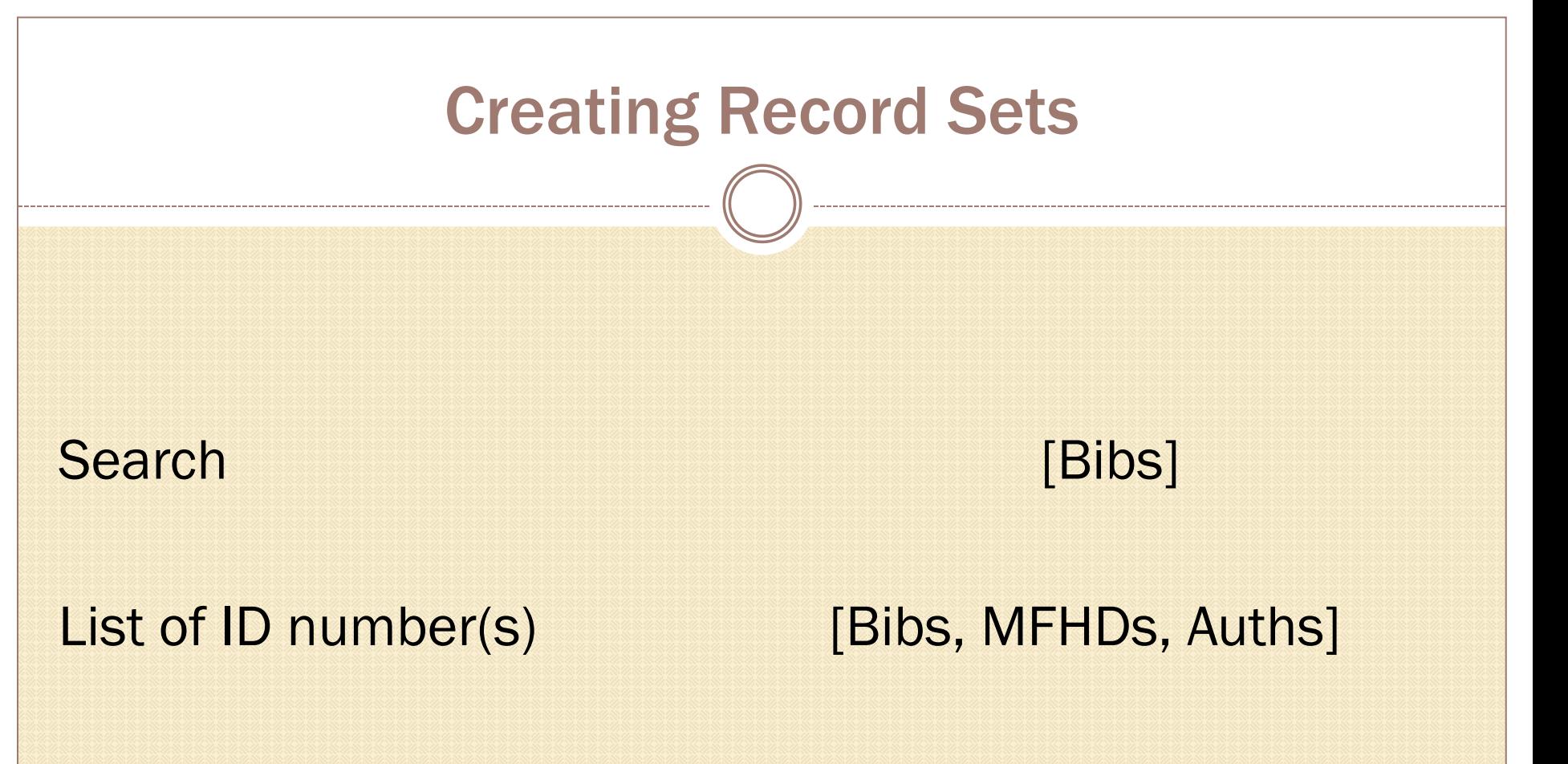

Scan rule **EDIS, MEHDS, Auths** 

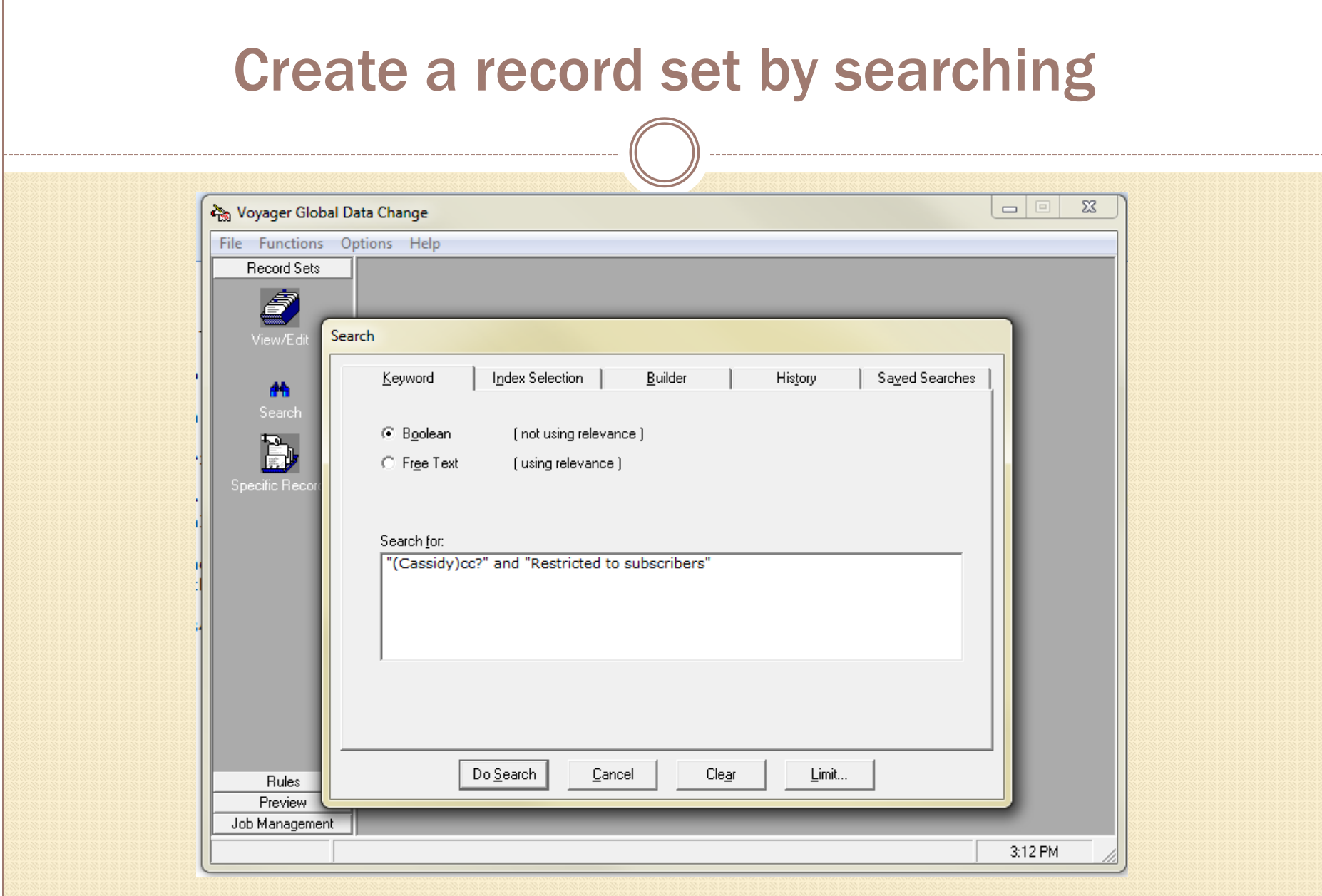

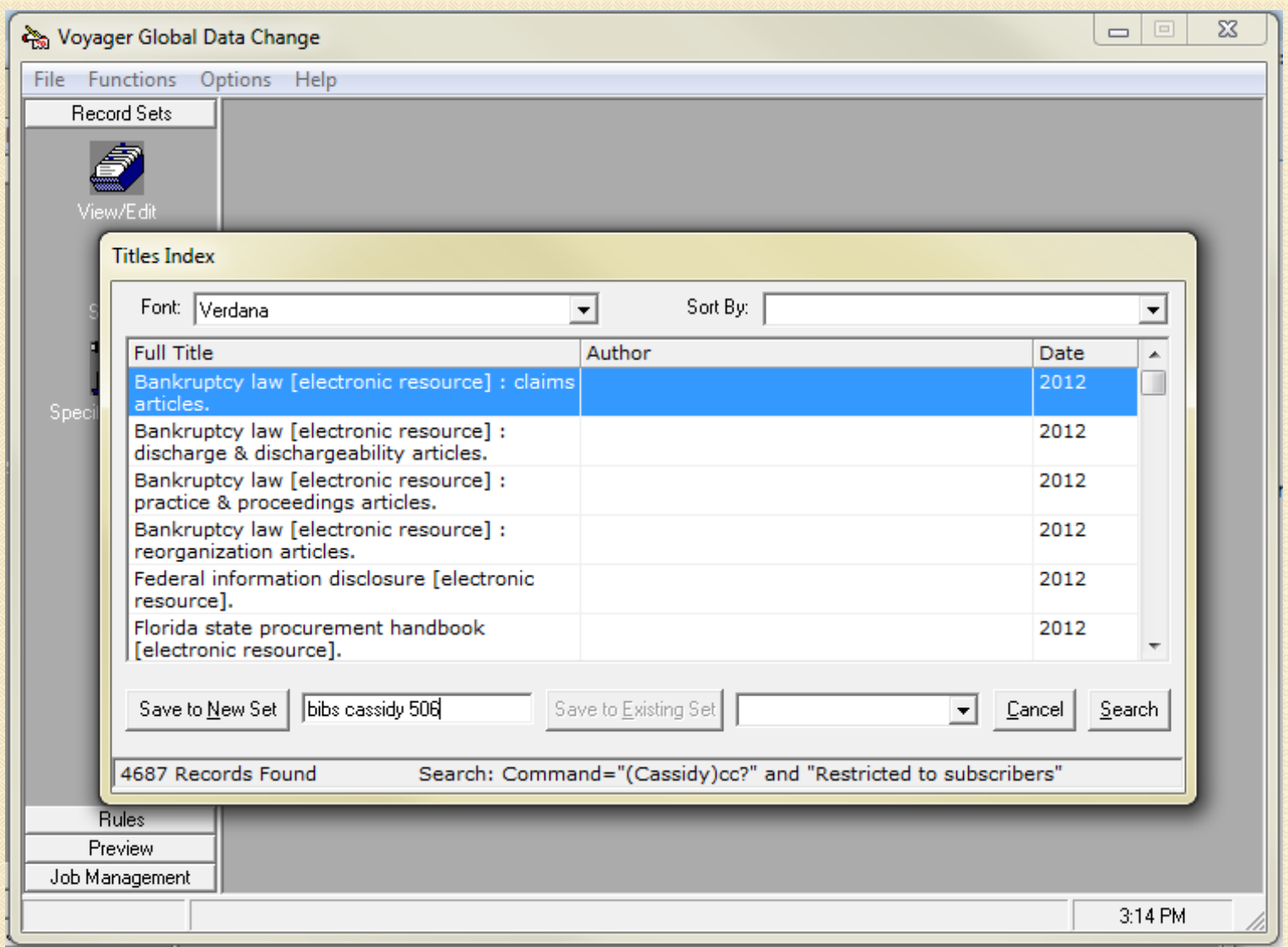

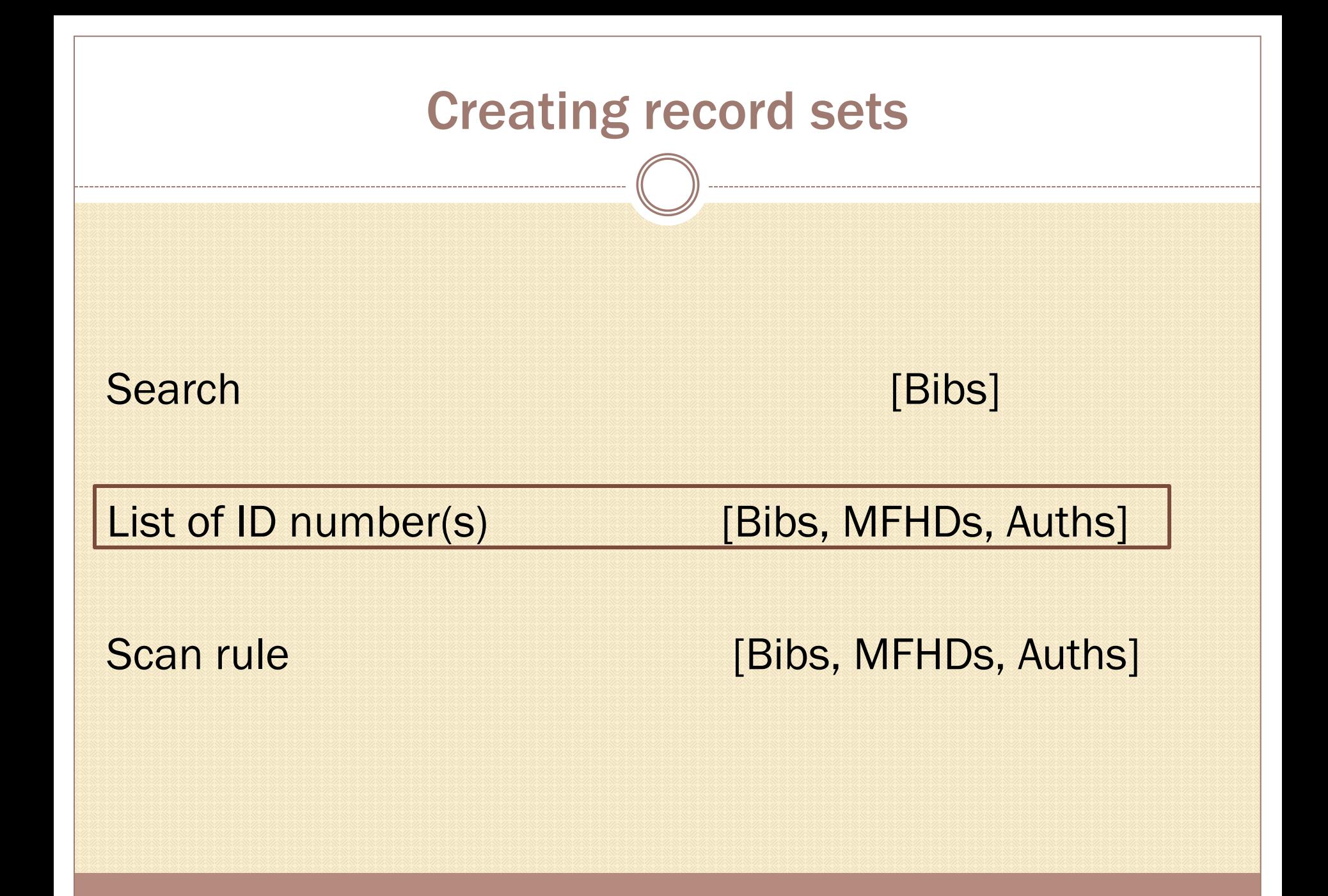

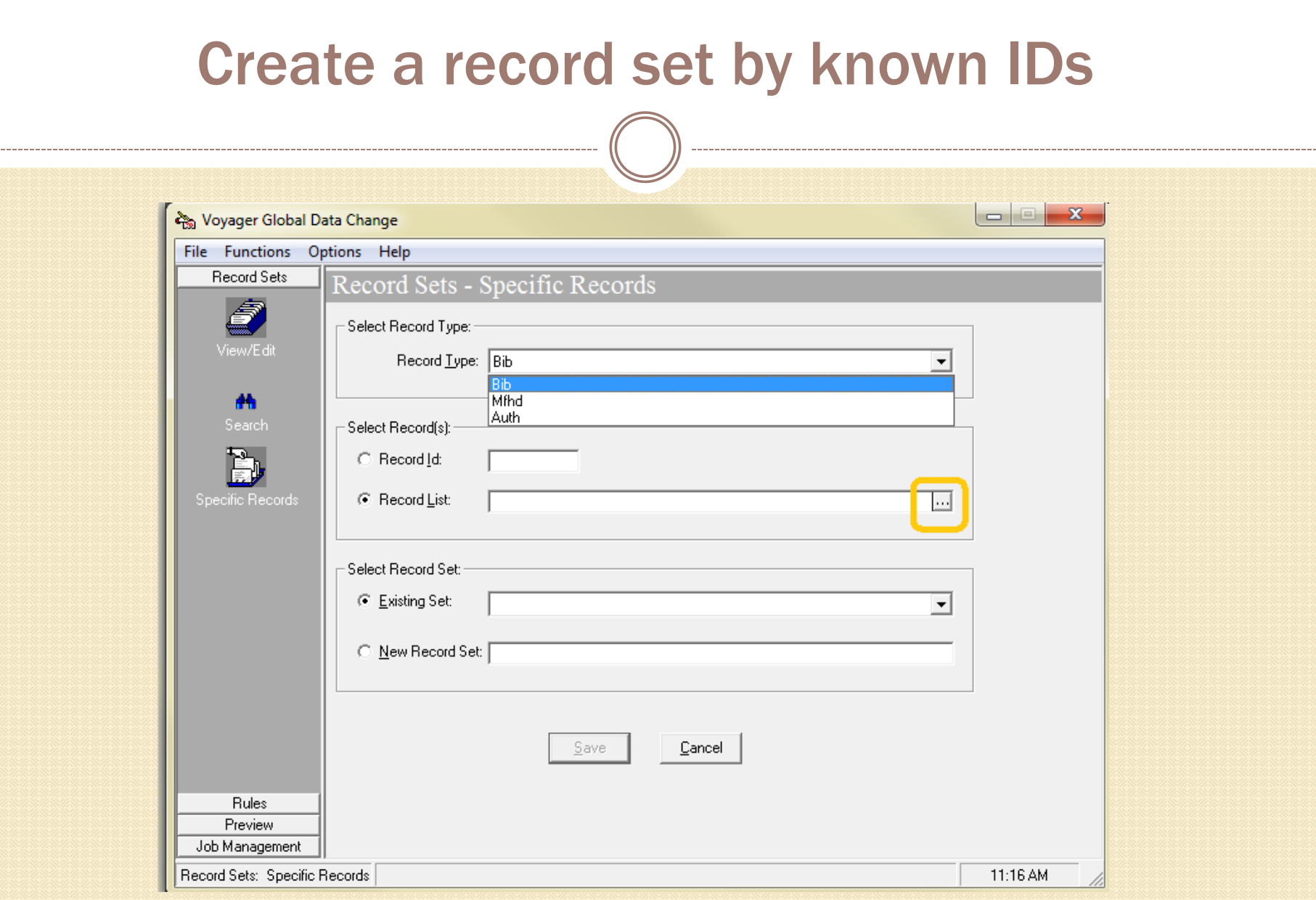

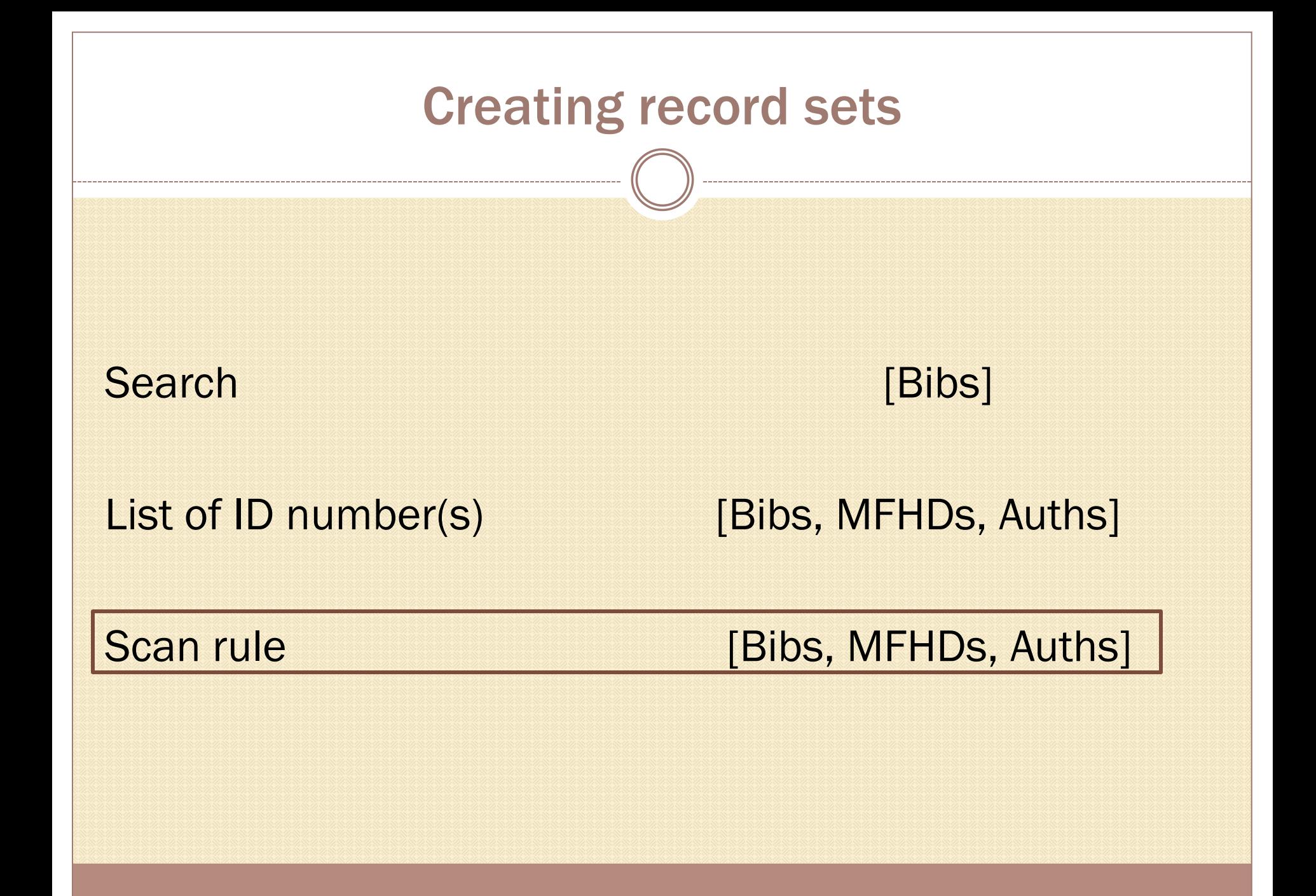

### Create a record set by scanning

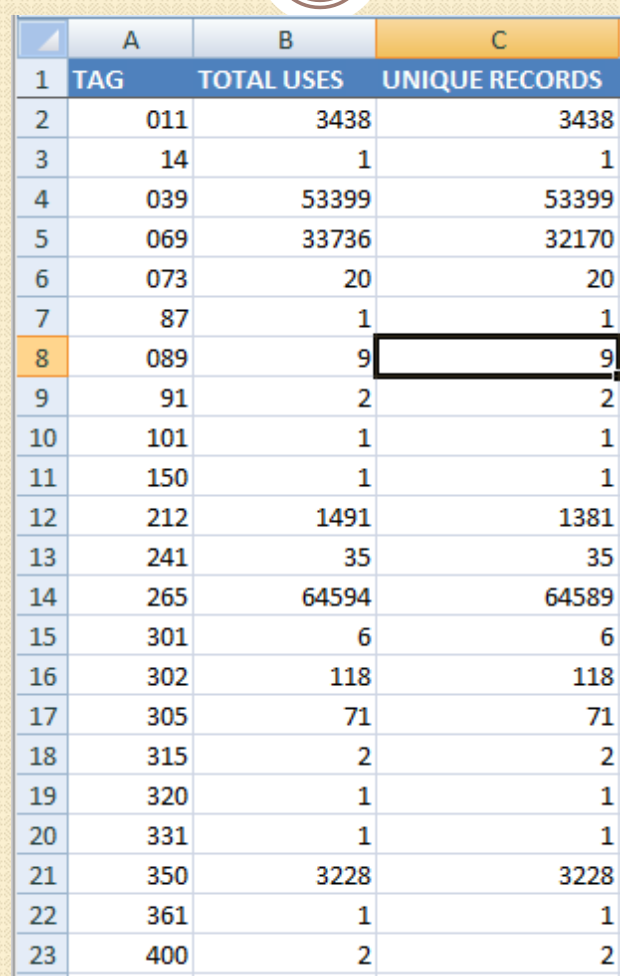

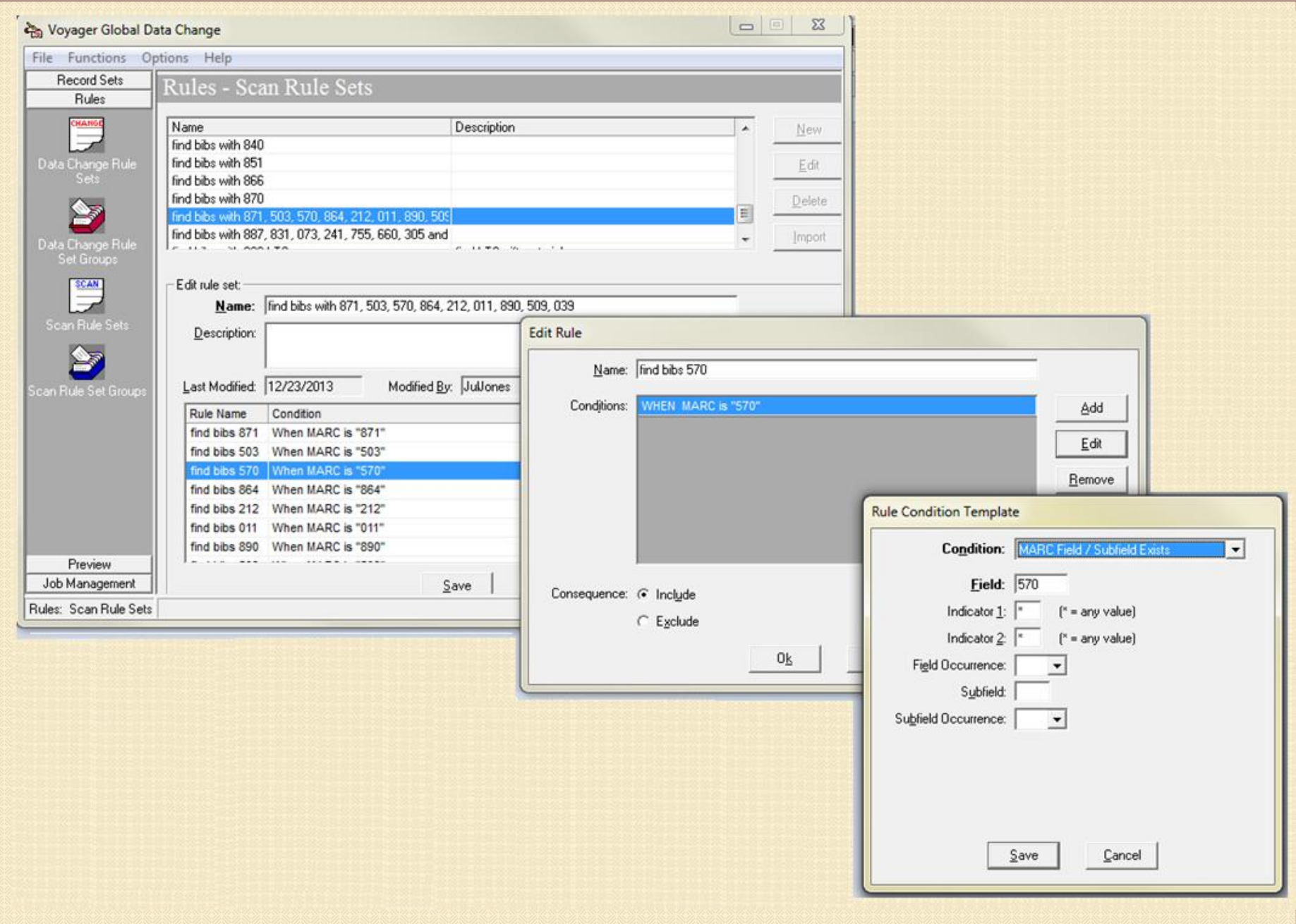

#### Voyager Global Data Change

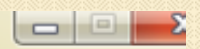

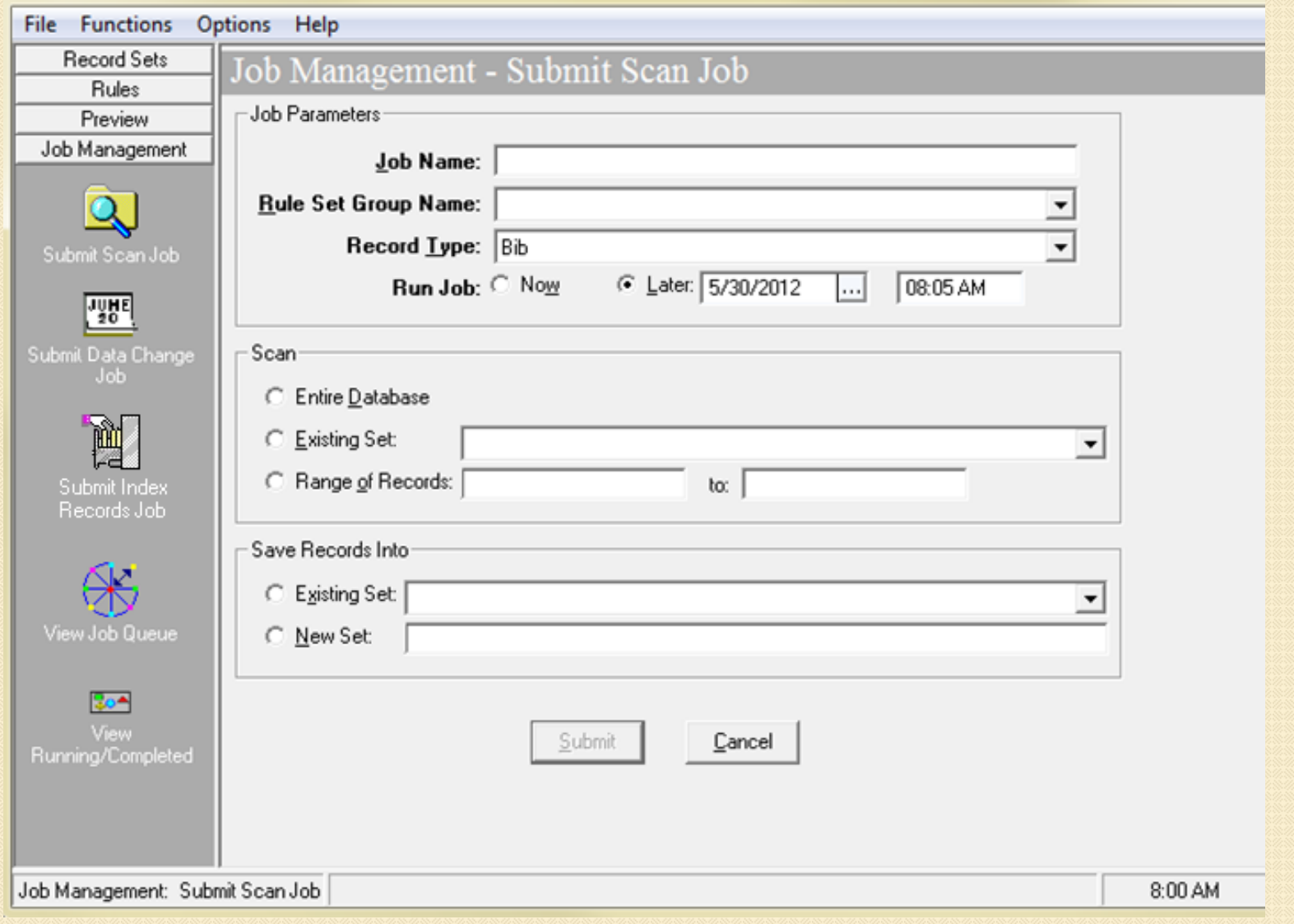

# Example record from scan job

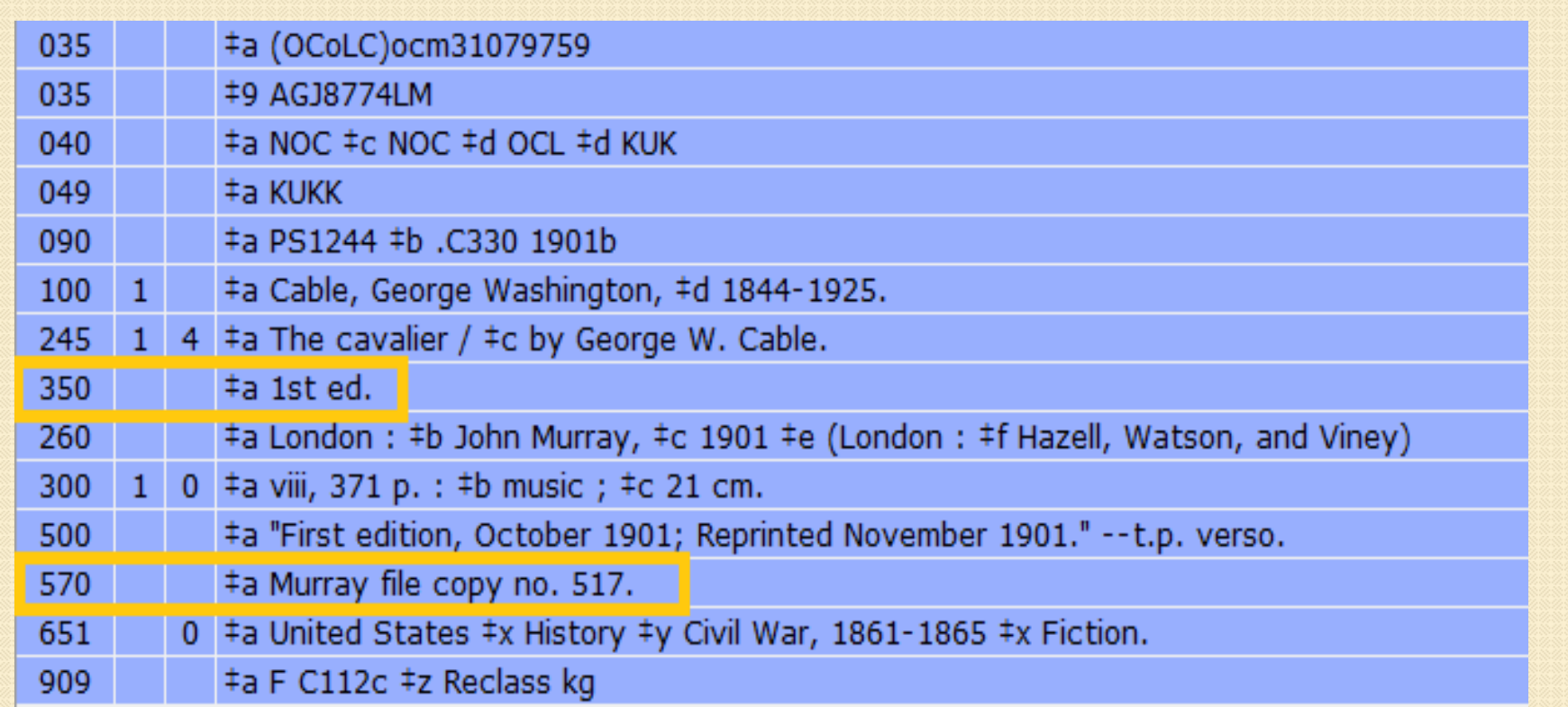

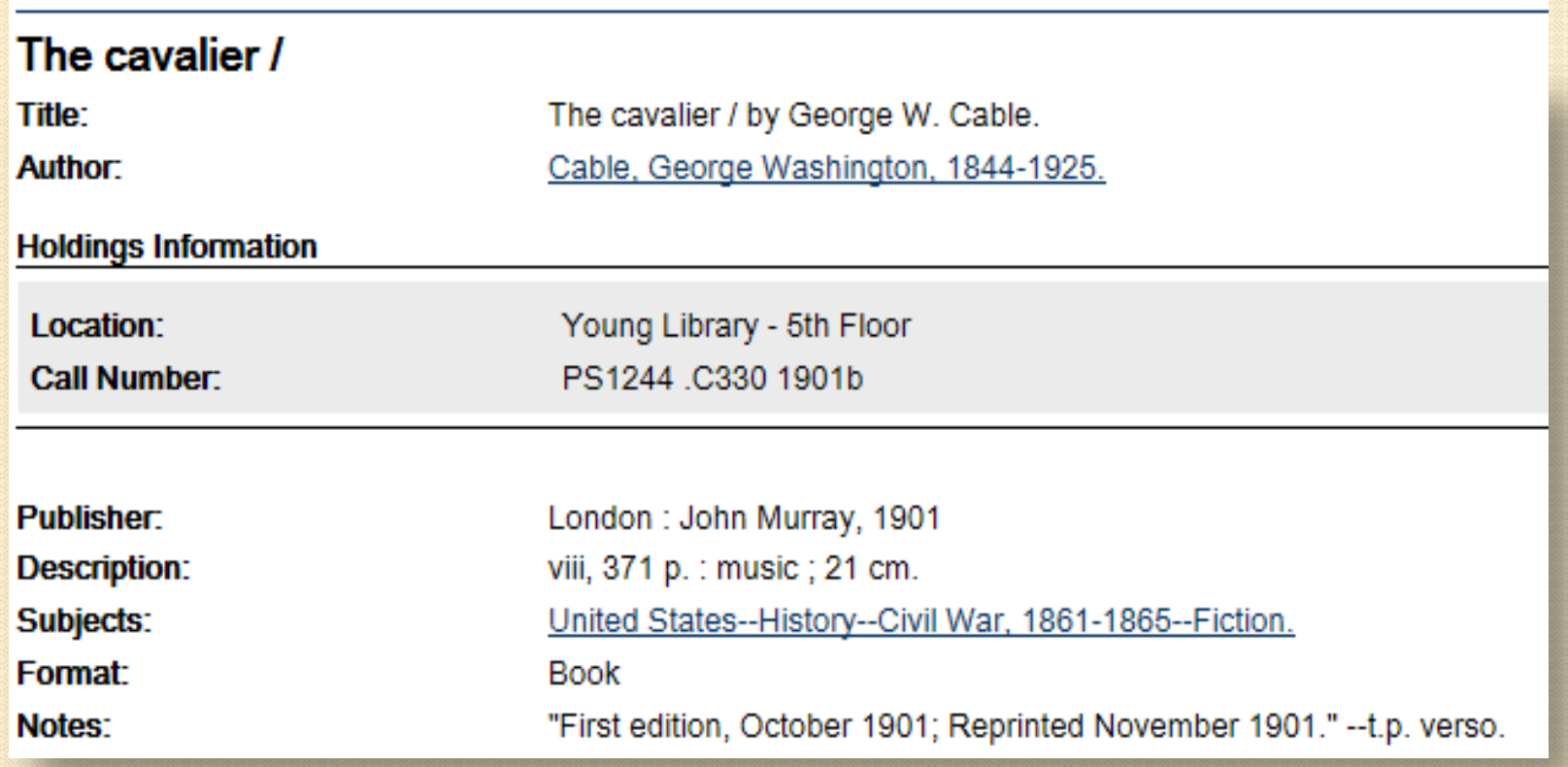

#### After implementing data change rule:The cavalier / **Title:** The cavalier / by George W. Cable. **Author:** Cable, George Washington, 1844-1925. **Holdings Information** Location: Young Library - 5th Floor **Call Number:** PS1244 .C330 1901b **Publisher:** London : John Murray, 1901 **Description:** 1st ed. viii, 371 p. : music ; 21 cm. Subjects: United States--History--Civil War, 1861-1865--Fiction. Format: **Book** "First edition, October 1901; Reprinted November 1901." -- t.p. verso. Notes: Murray file copy no. 517.

### Creating Record Sets, summary

### Search **Exercise Exercise Search Exercise Exercise Search Exercise Search Exercise Search**

- Using any indexed fields, keyword or builder
- o Can save search queries

### Import list: known IDs [Bibs, MFHDs, Auths] o Import IDs from a text file / add IDs one by one

### Scan **[Bibs, MFHDs, Auths]**

- Scans database/set/range of records by tag or subfield
- Uses user-created rules

### Data Change Rules: Conditions

#### Can be very broad: Can be very broad:

- Owning library = LAW
- Updated by [operator id]
- MARC nXX: 3XX
- MARC nnX: 71X
- Create date = yesterday
- Update date = last week
- Specific occurrence of a field / subfield:

2nd |x in 3rd 650 \_0

### Data Change Rules: Consequences

#### Performs these actions: The Continuity On this data:

- Add
- **Copy**
- Edit
- **Delete**
- Replace text string with text string\* \*allows for regex

- Tag
- Indicator
- Field tag
- Subfield contents
- Fixed field

## Creating a data change rule

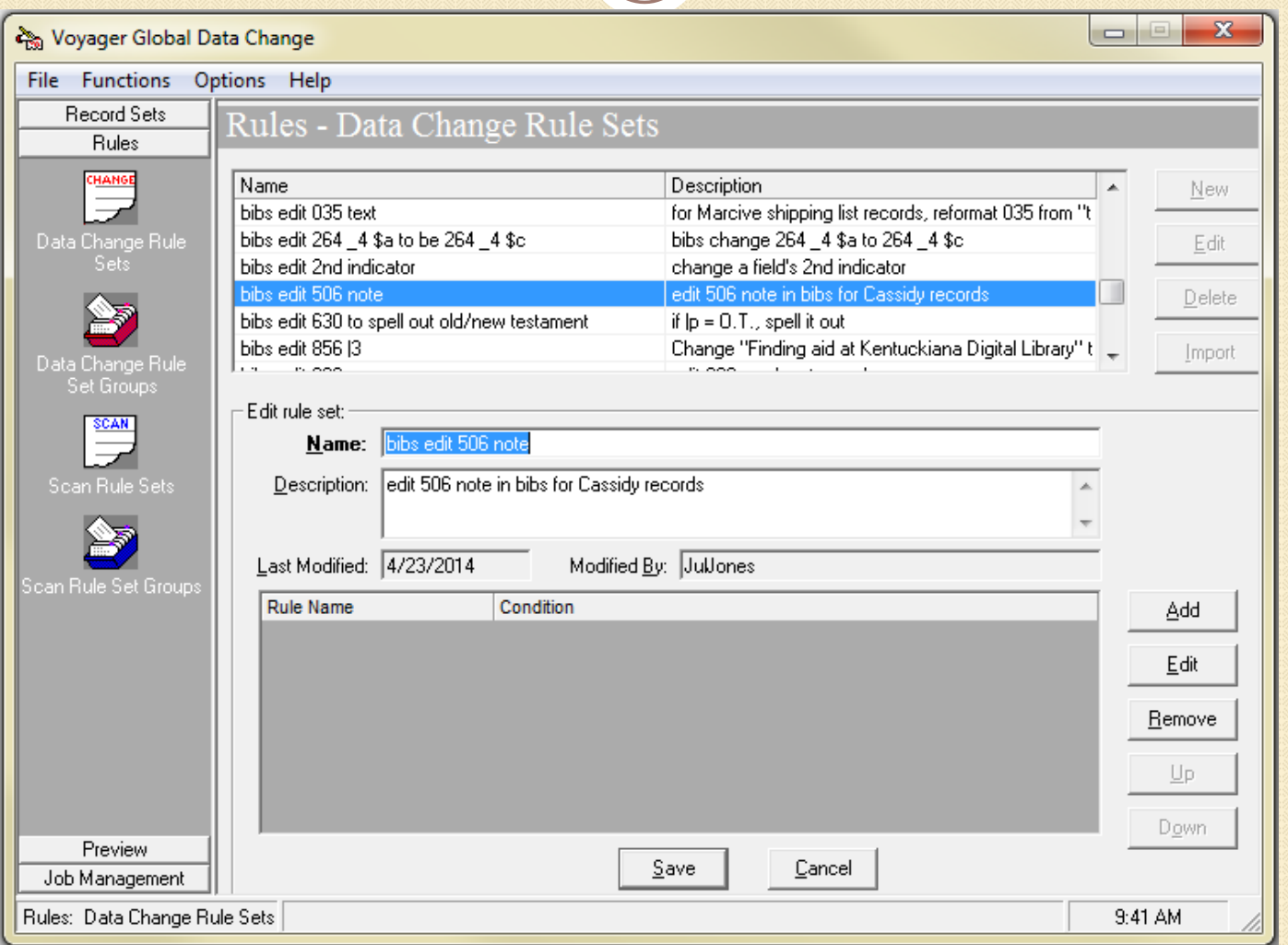

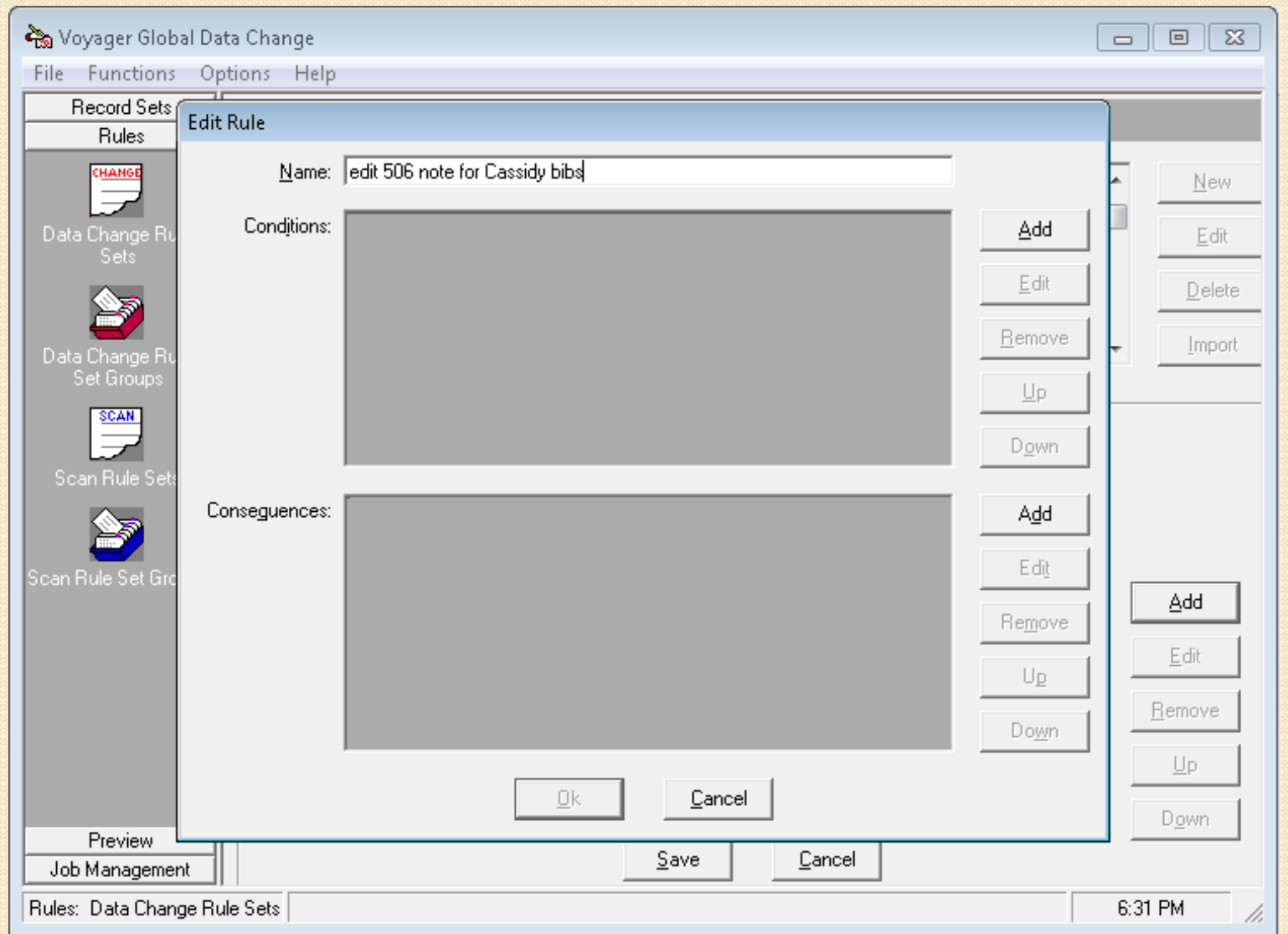

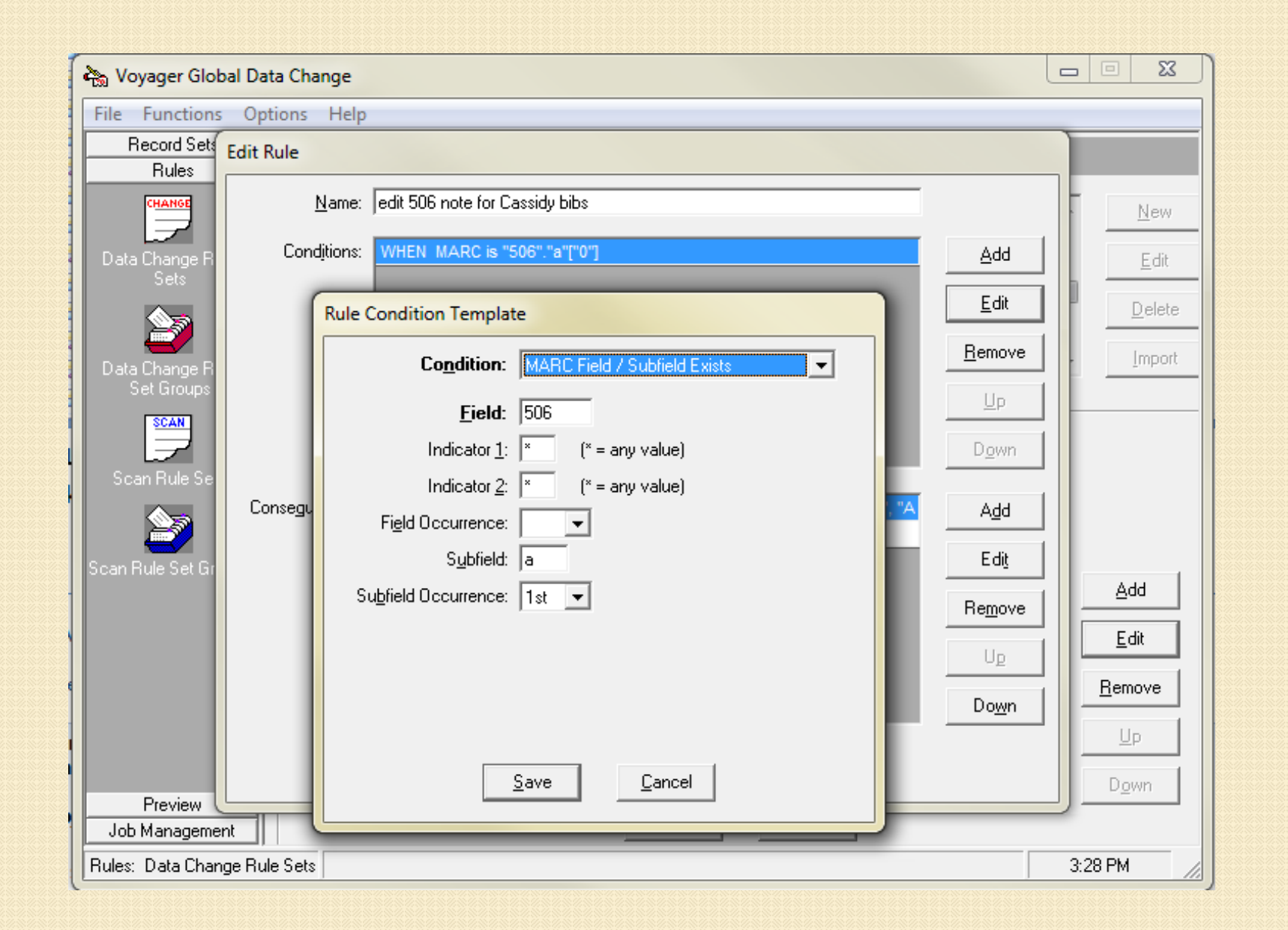

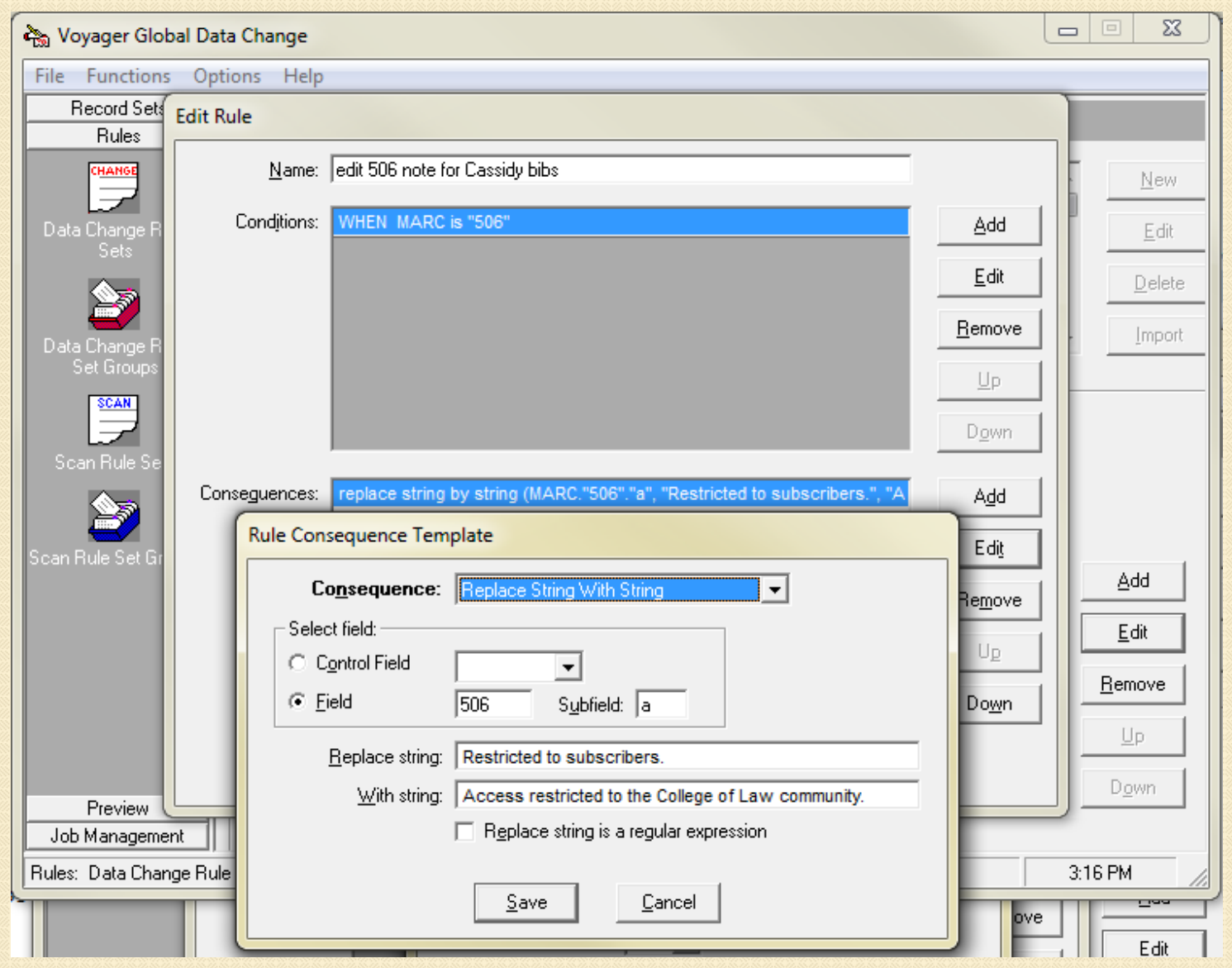

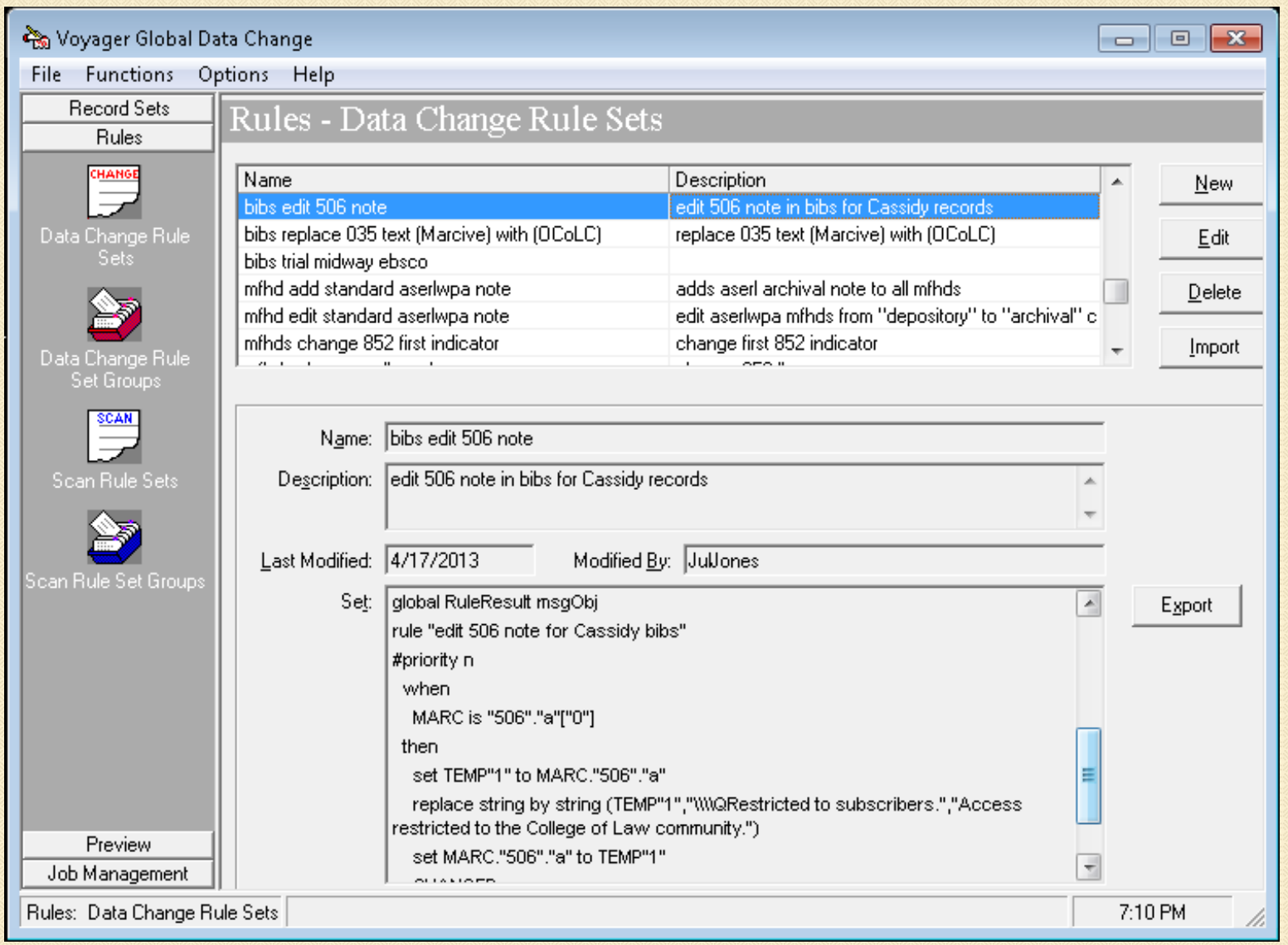

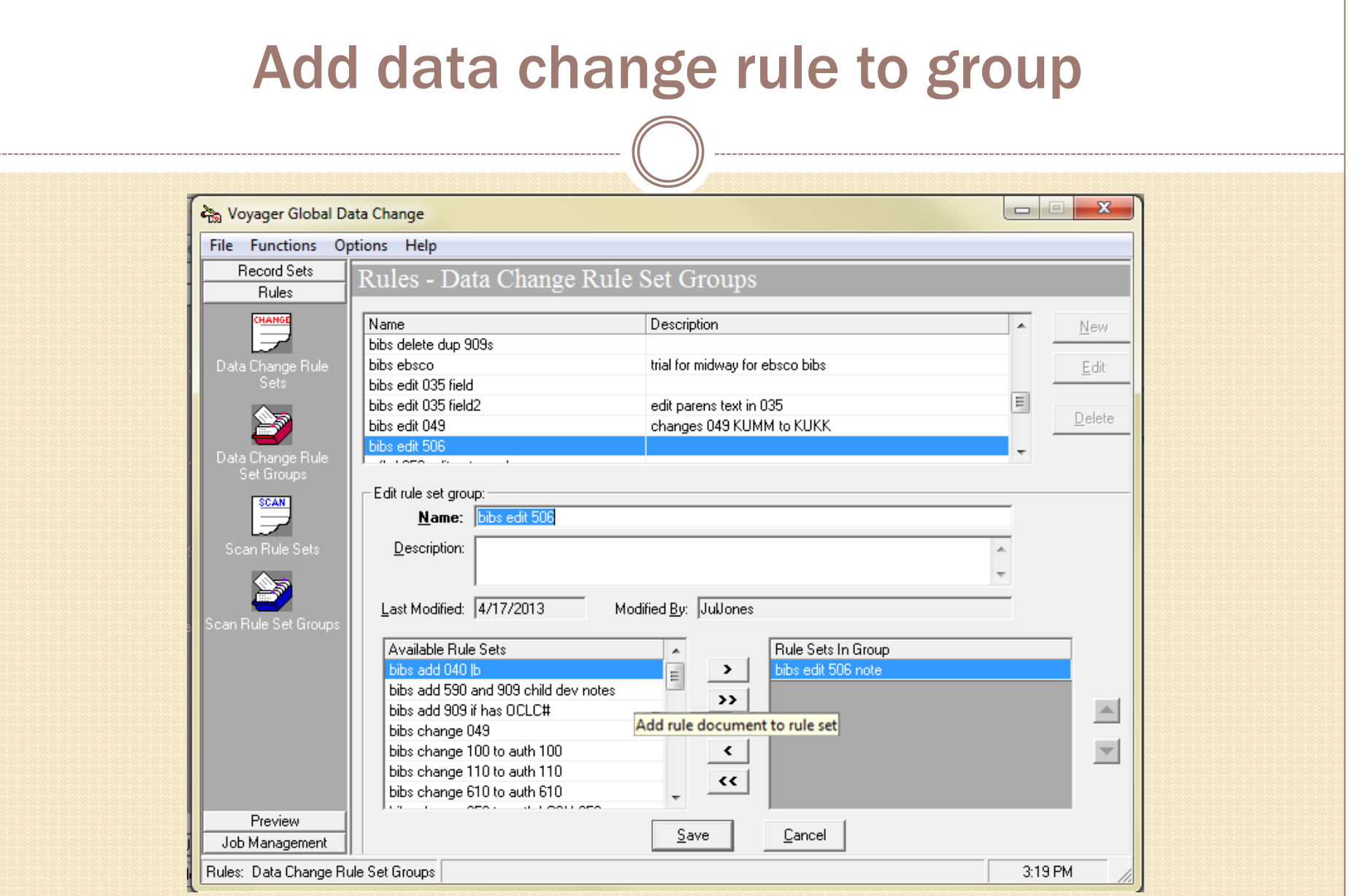

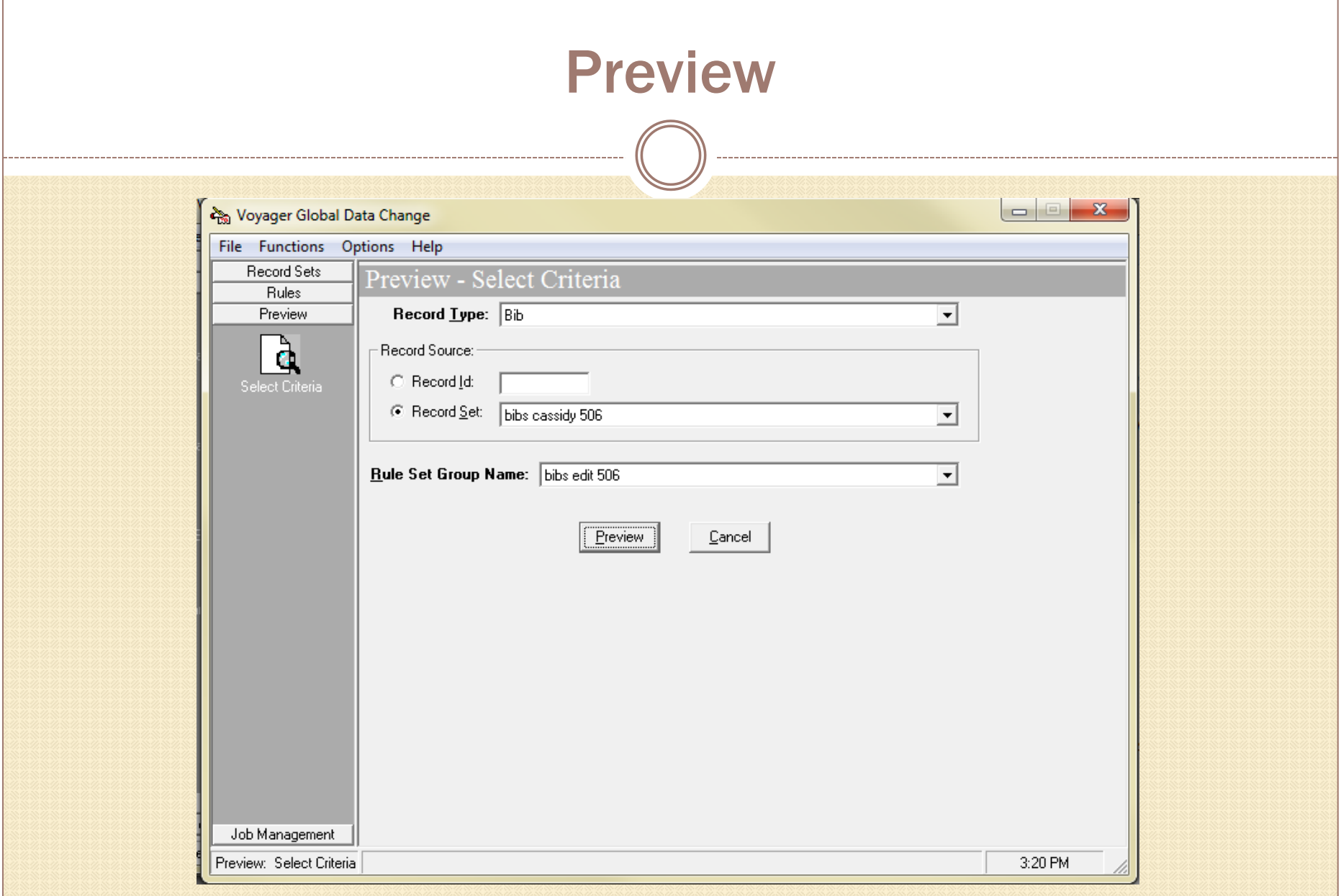

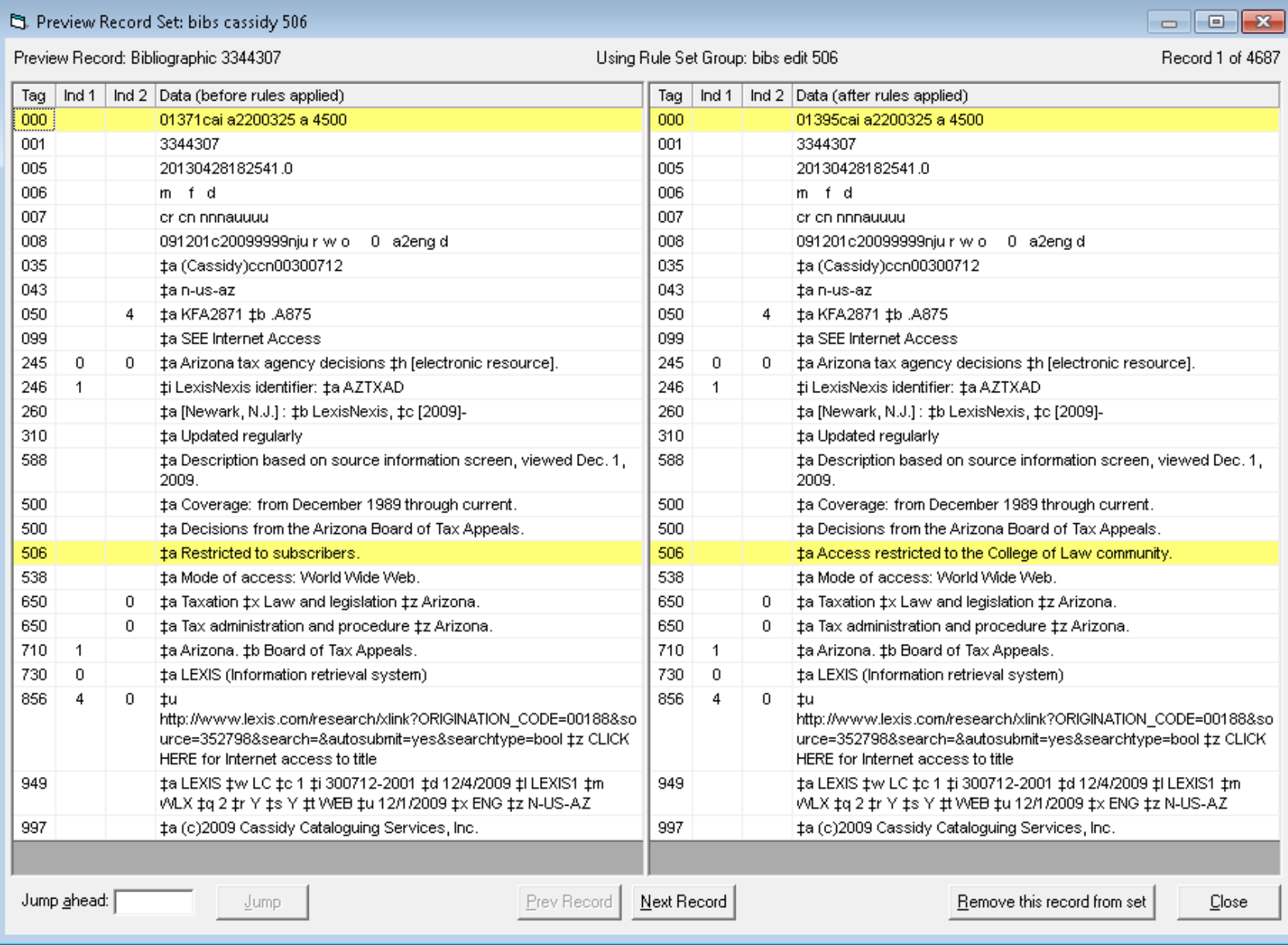

# Job management

 $\bigcap$ 

\_\_\_\_\_\_\_\_\_\_\_\_\_\_\_\_\_\_

![](_page_30_Picture_10.jpeg)

![](_page_31_Picture_1.jpeg)

![](_page_32_Picture_1.jpeg)

![](_page_33_Picture_1.jpeg)

### Frequently used rules

- updating authorized headings in bibs (esp. RDA)
- editing fixed fields
- editing bibs due to OCLC Reclamation project
- removing obsolete fields, indicators
- updating, adding or removing standard notes
- 

changing locations \*(MFHD only; edit items in P&S)

editing call numbers

# Setting preferences

#### Session Defaults and Preferences

![](_page_35_Picture_7.jpeg)

### Suggested practices / tips

Limit access to client

Map out where you're going and process step-wise

Highlight edited / added fields, distinctly

Preview, preview, preview!

Data is backed up (in Job Management)

### Suggested practices / tips, continued

Naming convention for record sets, rules

**Add initials and/or date to rule names / descriptions** 

Consider timing of scheduling jobs

Consider server space

Based on user profile (your ID will show up a lot!)

Search multiple ways : diacritics, spacing, subfields, etc.

### Further reading

### GDC documentation – EL Commons

 Appendices, showing examples: http://www.exlibrisgroup.org/display/GDC/Home

## Any questions/suggestions?

Julene Jones

julene.jones@uky.edu